## Как задавать вопросы в трансляции Дня открытых дверей на филологическом факультете

## Зайдите по ссылке трансляции: <https://conf.distant.msu.ru/live/dodphilology>

Если хотите задавать вопросы в чате, активируйте окно чата стрелочкой в верхнем углу справа.

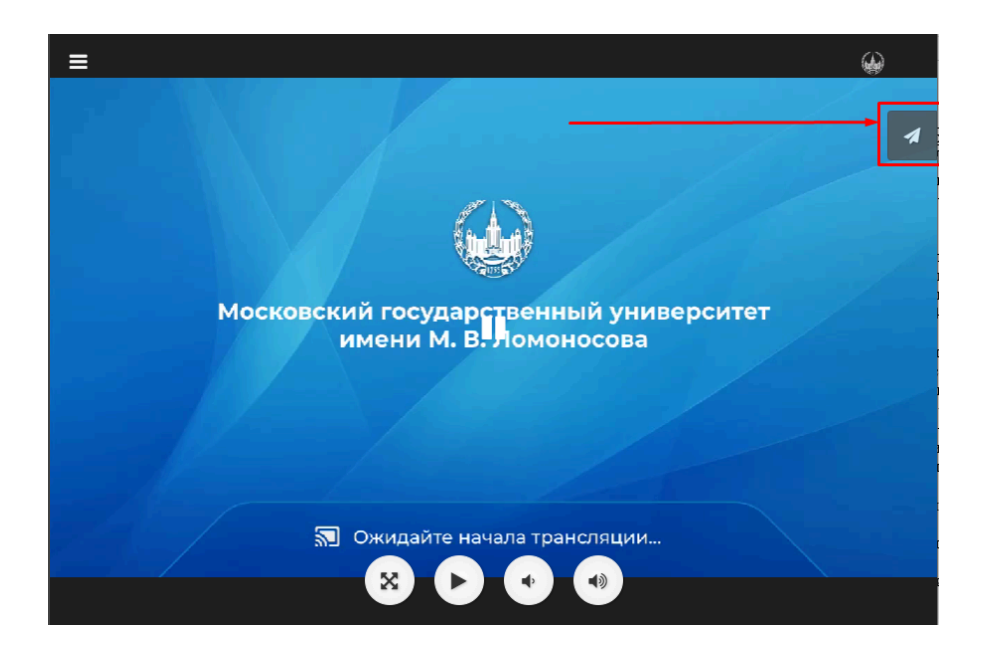

Чтобы активировать чат, введите свое имя, нажав иконку редактирования справа в верхнем углу, открывшегося окна.

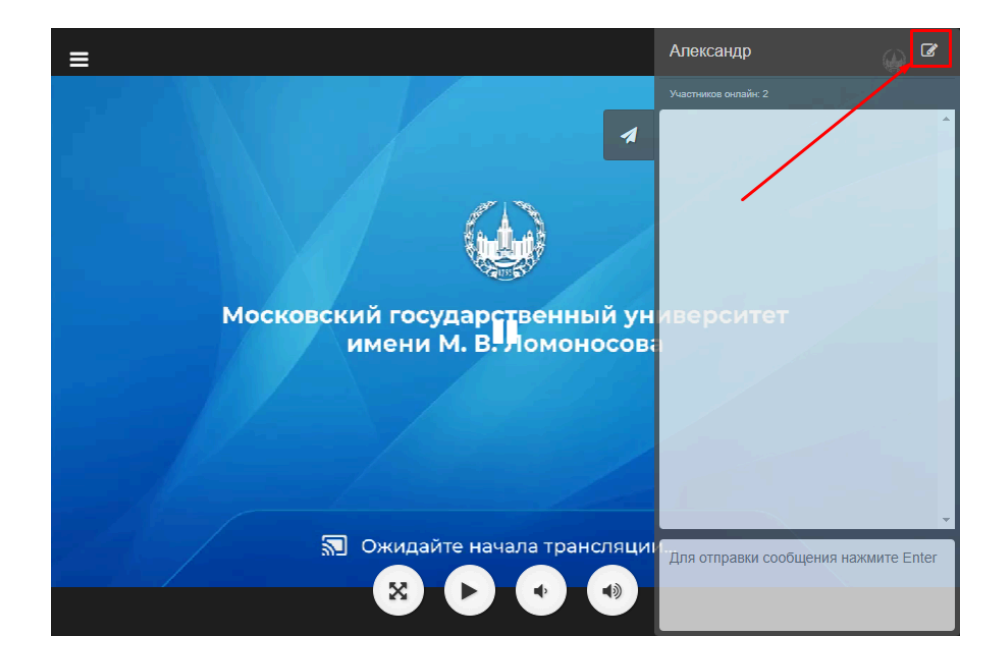

Введите свое имя в активное поле и нажмите галочку справа. Теперь можно задавать вопросы, печатая их в нижнем поле чата.

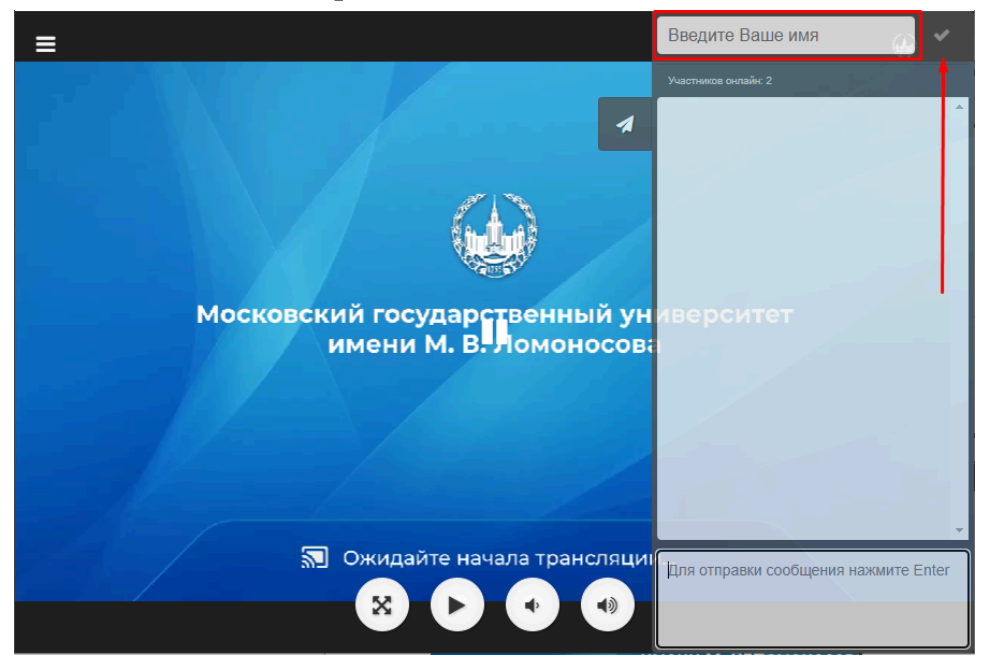